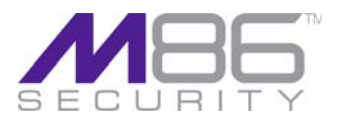

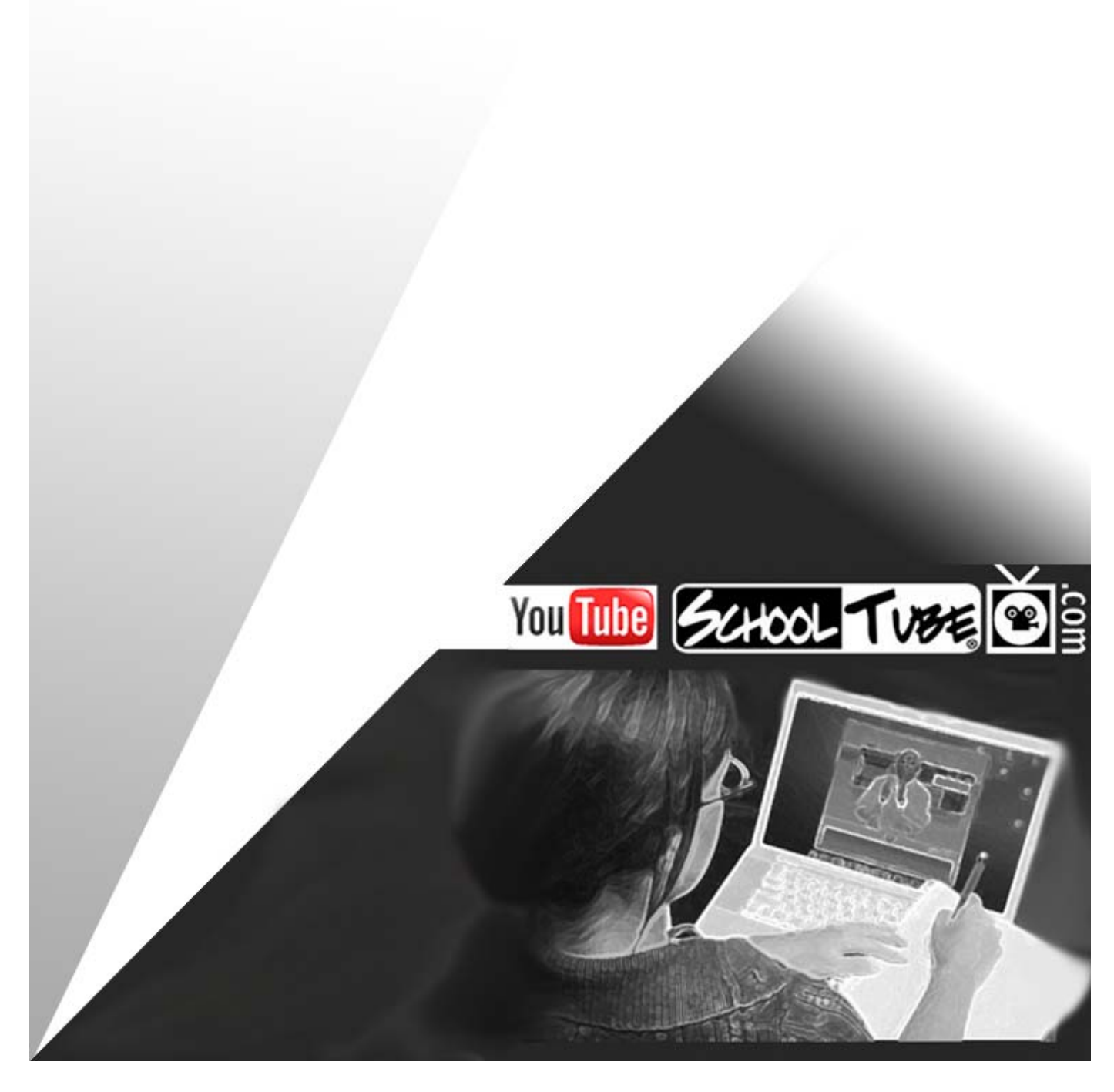

# **M86 Approved Content Portal Setup**

Software Release: Web Filter 4.1.00 Document Version: 02.28.11

### **M86 APPROVED CONTENT PORTAL SETUP**

© 2011 M86 Security

All rights reserved. Printed in the United States of America

This document may not, in whole or in part, be copied, photocopied, reproduced, translated, or reduced to any electronic medium or machine readable form without prior written consent from M86 Security.

Every effort has been made to ensure the accuracy of this document. However, M86 Security makes no warranties with respect to this documentation and disclaims any implied warranties of merchantability and fitness for a particular purpose. M86 Security shall not be liable for any error or for incidental or consequential damages in connection with the furnishing, performance, or use of this manual or the examples herein. Due to future enhancements and modifications of this product, the information described in this documentation is subject to change without notice.

#### **Trademarks**

Other product names mentioned in this manual may be trademarks or registered trademarks of their respective companies and are the sole property of their respective manufacturers.

Part# WF-AC-4.1.00-110228

## **M86 APPROVED CONTENT PORTAL SETUP**

The Approved Content feature, primarily used by the education sector, lets administrators specify which online videos posted to YouTube or SchoolTube are appropriate for students to view, while blocking all other videos posted to these video viewing Web sites.

To create a portal for users to view approved YouTube and/or SchoolTube videos, you will need the following:

- Online Web page or intranet page that you or someone in your organization will maintain for users to view approved videos
- Text editor tool such as Notepad or TextPad
- MD5 checksum calculator tool

Once you have access to the aforementioned items, follow the instructions in this document based on the video type (YouTube or SchoolTube) you wish to include in the portal.

As part of the portal setup process, a unique passkey is required for each video. You will create this passkey and later add it in the Approved Content Settings window associated with the user's profile.

## **YouTube portal**

For this exercise you will be working with the video's "embed code" or "old embed code." As of this writing, there are two basic source code formats for the "embed code": one that uses a question mark, and one that doesn't. For the "old embed code" you will need to use the source code format that includes related videos.

When setting up your portal, you will need to use the instructions pertinent to the embed code format used by the YouTube video.

#### *Scenario 1A: Question mark in 'embed code' src string*

Follow these instructions if the "embed code" for the YouTube video includes a question mark (?) in the "src" code string:

1. On the YouTube page containing the video you wish to include in the portal, click **Embed** to open the frame below containing the "embed code" for that video. The following is an example of code that displays in the opened frame:

<iframe title="YouTube video player" width="480" height="390" src="http://www.youtube.com/ embed/B1AXbpYndGc?rel=0" frameborder="0" allowfullscreen></iframe>

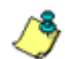

*NOTE: Be sure all checkboxes are unchecked in this frame.*

- 2. Open a Notepad or TextPad file, and then copy and paste the entire "embed code" into it.
- 3. Open a second Notepad or TextPad file, and do the following:
	- a. Copy and paste the URL string from the "src" parameter into that file. In our example this would be:

http://www.youtube.com/embed/B1AXbpYndGc?rel=0

b. Create a passkey comprised of eight to 20 characters, including at least one alpha character, one numeric character, and one special character—for example: **dog1!cat**—and append this passkey to the URL string. In our example, the string now becomes:

http://www.youtube.com/embed/B1AXbpYndGc?rel=0**dog1!cat**

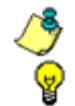

*NOTE: Be sure you do NOT include a carriage return anywhere in this file.*

*TIP: Make a note of the passkey you entered for this video, as you will need to enter it later in the Approved Content Settings window for the user's profile.*

- c. Use the checksum calculator to automatically calculate the checksum of the string you created in step 'b'. In our example, the resultant checksum is: 1a0d9f00d830d9db9627a552b4d7aef1
- 4. In the first Notepad or TextPad file, go to the "src" parameter and append the URL string with **&M86AC-** and the checksum. In our example, the code would now be:

<iframe title="YouTube video player" width="480" height="390" src="http://www.youtube.com/ embed/B1AXbpYndGc?rel=0**&M86AC-1a0d9f00d830d9db9627a552b4d7aef1**" frameborder="0" allowfullscreen></iframe>

5. Include this modified embed code text in the source code of the portal page to be uploaded online.

#### *Scenario 1B: No question mark in 'embed code' src string*

Follow these instructions if the "embed code" for the YouTube video does *not* include a question mark (?) in the "src" code string:

1. On the YouTube page containing the video you wish to include in the portal, click **Embed** to open the frame below containing the "embed code" for that video. The following is an example of code that displays in the opened frame:

<iframe title="YouTube video player" width="480" height="390" src="http://www.youtube.com/ embed/bGDHLrI7Lc8" frameborder="0" allowfullscreen></iframe>

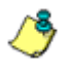

*NOTE: Be sure all checkboxes are unchecked in this frame.*

- 2. Open a Notepad or TextPad file, and then copy and paste the entire "embed code" into it.
- 3. Open a second Notepad or TextPad file, and do the following:
	- a. Copy and paste the URL string from the "src" parameter into that file. In our example this would be:

http://www.youtube.com/embed/bGDHLrI7Lc8

b. Create a passkey comprised of eight to 20 characters, including at least one alpha character, one numeric character, and one special character—for example: **cat1!dog**—and append this passkey to the URL string. In our example, the string now becomes:

http://www.youtube.com/embed/bGDHLrI7Lc8**cat1!dog**

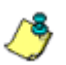

*NOTE: Be sure you do NOT include a carriage return anywhere in this file.*

- *TIP: Make a note of the passkey you entered for this video, as you will need to enter it later in the Approved Content Settings window for the user's profile.*
	- c. Use the checksum calculator to automatically calculate the checksum of the string you created in step 'b'. In our example, the resultant checksum is: 2f75b4a270a17264b849e328536f0774
	- 4. In the first Notepad or TextPad file, go to the "src" parameter and append the URL string with **?M86AC-** and the checksum. In our example, the code would now be:
		- <iframe title="YouTube video player" width="480" height="390" src="http://www.youtube.com/ embed/bGDHLrI7Lc8**?M86AC-2f75b4a270a17264b849e328536f0774**" frameborder="0" allowfullscreen></iframe>
	- 5. Include this modified embed code text in the source code of the portal page to be uploaded online.

#### *Scenario 2: 'Old embed code' without rel=0 in src string*

Follow these instructions if the "old embed code" for the YouTube video does *not*  include '&rel=0' in the "embed src" code string:

- 1. On the YouTube page containing the video you wish to include in the portal, click **Embed** to open the frame below containing the "embed code" for that video.
- 2. Check the checkboxes for both "Use old embed code" *and* "Include related videos" which changes the code as follows:
	- <object width="560" height="349"><param name="movie" value="http://www.youtube.com/v/ b0lxbzgwW7I?fs=1&hl=en\_US"></param><param name="allowFullScreen" value="true"></param><param name="allowscriptaccess" value="always"></ param><embed src="http://www.youtube.com/v/b0lxbzgwW71?fs=1&amp;hl=en\_US" type="application/x-shockwave-flash" allowscriptaccess="always" allowfullscreen="true" width="560" height="349"></embed></object>

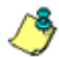

*NOTE: Be sure all other checkboxes are unchecked in this frame.*

- 3. Open a Notepad or TextPad file, and then copy and paste the entire "old embed code" into it.
- 4. Open a second Notepad or TextPad file, and do the following:
	- a. Copy and paste the URL string from the "embed src" parameter into that file. In our example this would be:

http://www.youtube.com/v/b0lxbzgwW7I?fs=1&hl=en\_US

b. Remove the "amp;" string phrase from the URL. In our example, the modified string now becomes:

http://www.youtube.com/v/b0lxbzgwW7I?fs=1&hl=en\_US

c. Create a passkey comprised of eight to 20 characters, including at least one alpha character, one numeric character, and one special character—for example: **rabbit+12**—and append this passkey to the URL string. In our example, the string now becomes:

http://www.youtube.com/v/b0lxbzgwW7I?fs=1&hl=en\_US**rabbit+12**

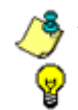

*NOTE: Be sure you do NOT include a carriage return anywhere in this file.*

*TIP: Make a note of the passkey you entered for this video, as you will need to enter it later in the Approved Content Settings window for the user's profile.*

- d. Use the checksum calculator to automatically calculate the checksum of the string you created in step 'c'. In our example, the resultant checksum is: 06ac28c31917b6178c4371aaa94c5b21
- 5. In the first Notepad or TextPad file, go to the "embed src" parameter and append the URL string with **&M86AC-** and the checksum. In our example, the code would now be:
	- <object width="560" height="349"><param name="movie" value="http://www.youtube.com/v/ b0lxbzgwW7I?fs=1&hl=en\_US"></param><param name="allowFullScreen" value="true"></param><param name="allowscriptaccess" value="always"></ param><embed src="http://www.youtube.com/v/ b0lxbzgwW7I?fs=1&hl=en\_US**&M86AC-06ac28c31917b6178c4371aaa94c5b21**" type="application/x-shockwave-flash" allowscriptaccess="always" allowfullscreen="true" width="560" height="349"></embed></object>
- 6. Include this modified "old embed code" text in the source code of the portal page to be uploaded online.

## **SchoolTube portal**

For this exercise you will be working with the video's "Embed Code" or "Old Embed Code." When setting up your portal, you will need to use the instructions pertinent to the embed code format used by the SchoolTube video.

#### *Embed Code format*

1. On the SchoolTube page containing the video you wish to include in the portal, find the "Embed Code" posted beside that video. The following is an example of this code:

<iframe width="500" height="375" src="http://www.schooltube.com/embed/ a7c5ece5d99651925ac7" frameborder="0"></iframe>

- 2. Open a Notepad or TextPad file, and then copy and paste the entire "Embed Code" into it.
- 3. Rename the 'embed' folder name to 'v'. In our example, the embed code becomes:

<iframe width="500" height="375" src="http://www.schooltube.com/**v**/a7c5ece5d99651925ac7" frameborder="0"></iframe>

4. Open a second Notepad or TextPad file, and do the following:

a. Copy and paste the URL string from the "src" parameter into that file. In our example this would be:

http://www.schooltube.com/v/a7c5ece5d99651925ac7

b. Create a passkey comprised of eight to 20 characters, including at least one alpha character, one numeric character, and one special character—for example: **#monkey3**—and append this passkey to the URL string. In our example, the string now becomes:

http://www.schooltube.com/v/a7c5ece5d99651925ac7**#monkey3**

*NOTE: Be sure you do NOT include a carriage return anywhere in the file.*

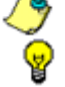

*TIP: Make a note of the passkey you entered for this video, as you will need to enter it later in the Approved Content Settings window for the user's profile.*

- c. Use the checksum calculator to automatically calculate the checksum of the string you created in step 'b'. In our example, the resultant checksum is: 762483e46caf79676dc3815f706f2796
- 5. In the first Notepad or TextPad file, go to the "src" parameter and append the URL string with **?M86AC-** and the checksum. In our example, the code would now be:

6. Include this modified embed code text in the source code of the portal page to be uploaded online.

#### *Old Embed Code format*

1. On the SchoolTube page containing the video you wish to include in the portal, click the checkbox for "Old Embed Code" posted beside that video. The following is an example of this code:

<object width="500" height="375"><param name="movie" value="http://www.schooltube.com/v/ 9d725b2750f3e76ded5d" /><param name="allowFullScreen" value="true" /><param name="allowscriptaccess" value="always" /><embed src="http://www.schooltube.com/v/ 9d725b2750f3e76ded5d" type="application/x-shockwave-flash" allowFullScreen="true" allowscriptaccess="always" width="500" height="375"></embed></object>

- 2. Open a Notepad or TextPad file, and then copy and paste the entire "Old Embed Code" into it.
- 3. Open a second Notepad or TextPad file, and do the following:
	- a. Copy and paste the URL string from the "embed src" parameter into that file. In our example this would be:

http://www.schooltube.com/v/9d725b2750f3e76ded5d

b. Create a passkey comprised of eight to 20 characters, including at least one alpha character, one numeric character, and one special character—for example: **3apples^**—and append this passkey to the URL string. In our example, the string now becomes:

http://www.schooltube.com/v/9d725b2750f3e76ded5d**3apples^**

<sup>&</sup>lt;iframe width="500" height="375" src="http://www.schooltube.com/v/ a7c5ece5d99651925ac7**?M86AC-762483e46caf79676dc3815f706f2796**" frameborder="0"></iframe>

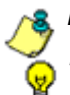

*NOTE: Be sure you do NOT include a carriage return anywhere in the file.*

*TIP: Make a note of the passkey you entered for this video, as you will need to enter it later in the Approved Content Settings window for the user's profile.*

- c. Use the checksum calculator to automatically calculate the checksum of the string you created in step 'b'. In our example, the resultant checksum is: eee8cd3f2a14fa3fc471779f5ec6ce60
- 4. In the first Notepad or TextPad file, go to the "embed src" parameter and append the URL string with **?M86AC-** and the checksum. In our example, the code would now be:
	- <object width="500" height="375"><param name="movie" value="http://www.schooltube.com/v/ 9d725b2750f3e76ded5d" /><param name="allowFullScreen" value="true" /><param name="allowscriptaccess" value="always" /><embed src="http://www.schooltube.com/v/ 9d725b2750f3e76ded5d**?M86AC-eee8cd3f2a14fa3fc471779f5ec6ce60**" type="application/ x-shockwave-flash" allowFullScreen="true" allowscriptaccess="always" width="500" height="375"></embed></object>
- 5. Include this modified embed code text in the source code of the portal page to be uploaded online.